# Программа для ЭВМ «Программное обеспечение интеллектуальный технологический сервис суточного прогноза нагрузки для распределительных электрических сетей (ПО ИТС СПН)»

Руководство по установке программы

Листов: 100

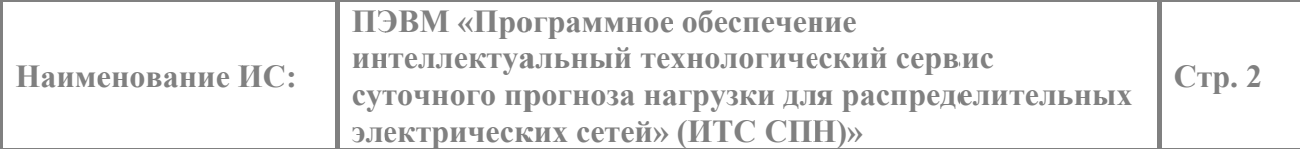

# СОДЕРЖАНИЕ

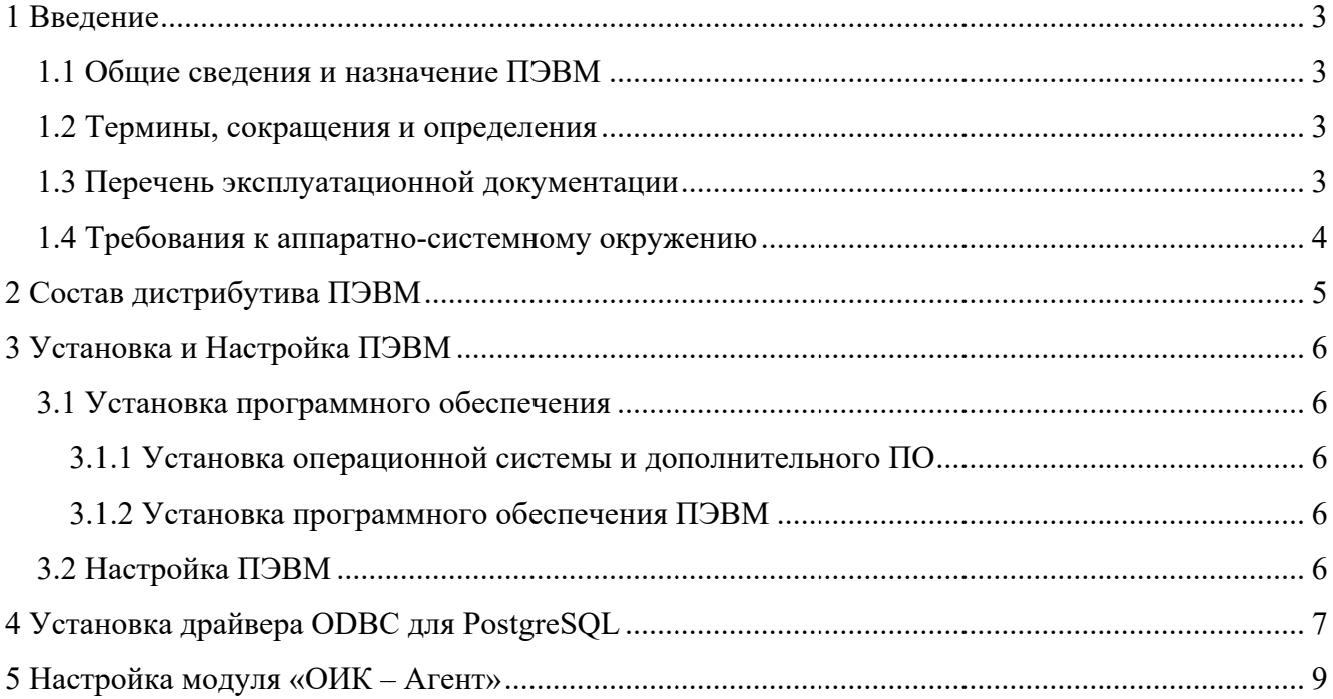

# 1 ВВЕДЕНИЕ

В настоящем документе описывается процедура установки программных компонентов ПЭВМ «Программное обеспечение интеллектуальный технологический сервис суточного прогноза нагрузки для распределительных электрических сетей» (далее ИТС СПН или ПЭВМ), порядок настройки ПО, а также другие сведения, относящиеся к компетенции системного программиста.

### 1.1 Общие сведения и назначение ПЭВМ

ПЭВМ предназначена для прогнозирования активных  $\mathbf{M}$ реактивных нагрузок подстанций ПЭВМ трансформаторов трансформаторных  $(T\Pi).$ применяется  $\bf{B}$ и технологического управления (АСДТУ) автоматизированных системах диспетчерского распределительными электрическими сетями напряжением 6-220 кВ.

ПЭВМ состоит из СУБД и трех модулей: Бэкенд, Модуль прогноза, Фронтенд..

### 1.2 Термины, сокрашения и определения

Список терминов и сокращений, используемых в данном документе, приведен в Таблина 1.

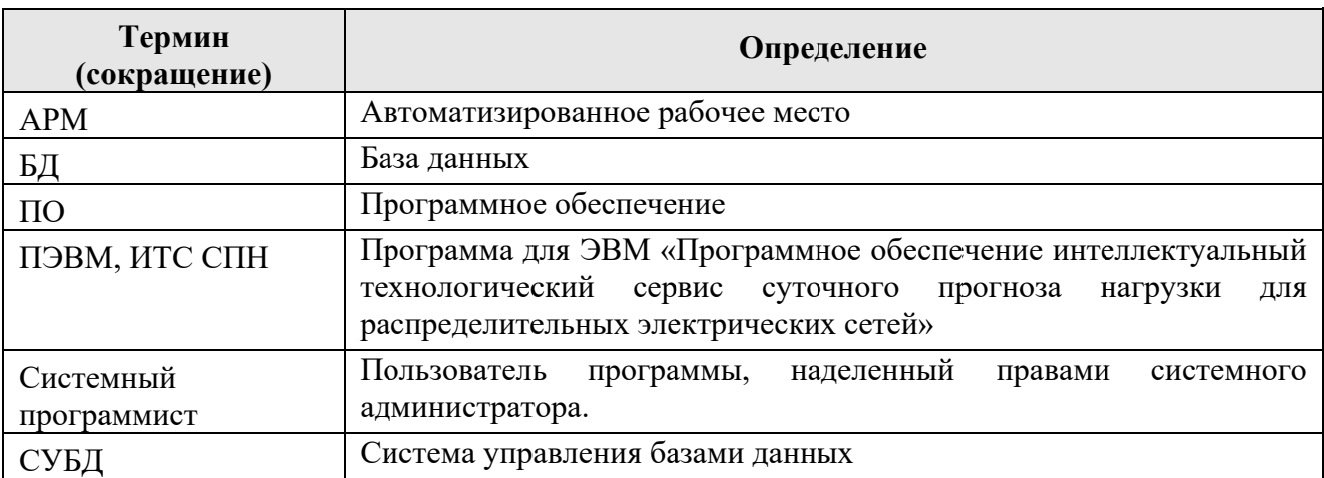

#### Таблица 1. Термины и обозначения

### 1.3 Перечень эксплуатационной документации

Настоящий документ входит в состав комплекта эксплуатационной документации, включающего следующие документы:

- ПЭВМ «Программное обеспечение интеллектуальный технологический сервис суточного прогноза нагрузки для распределительных электрических сетей (ИТС СПН). Руководство администратора»;
- ПЭВМ «Программное обеспечение интеллектуальный технологический сервис суточного прогноза нагрузки для распределительных электрических сетей (ИТС СПН). Руководство по установке»;
- ПЭВМ «Программное обеспечение интеллектуальный технологический сервис суточного прогноза нагрузки для распределительных электрических сетей (ИТС СПН). Руководство пользователя».

#### **1.4 Требования к аппаратно-системному окружению**

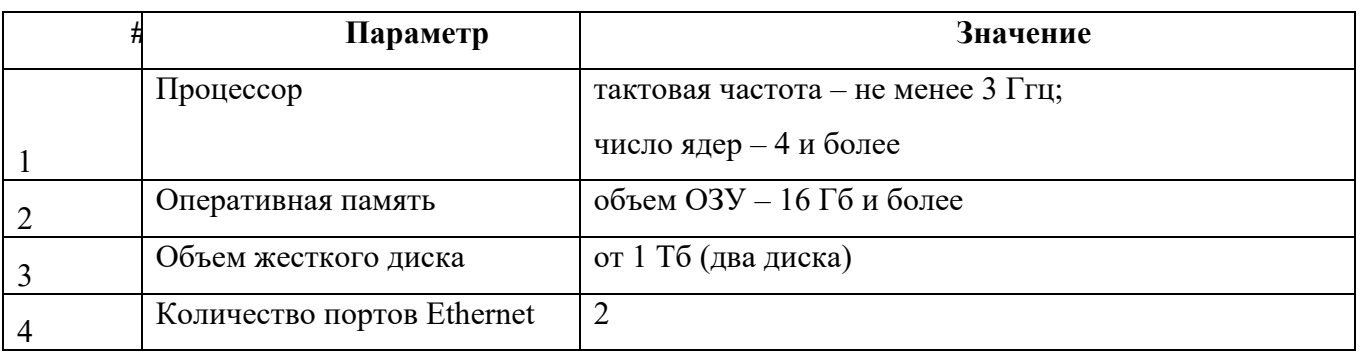

Таблица 2. Рекомендуемые требования к аппаратному обеспечению сервера

### Таблица 3. Требования к системному обеспечению сервера

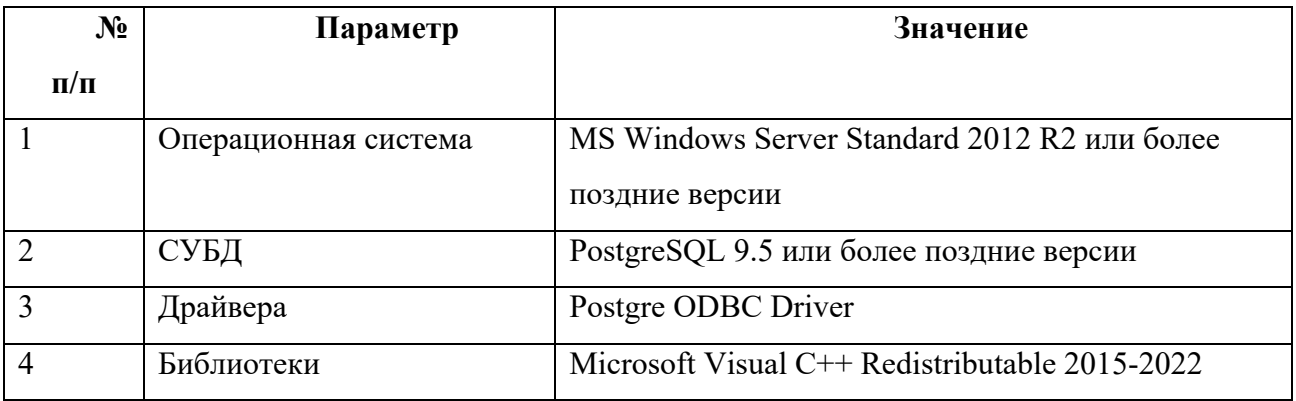

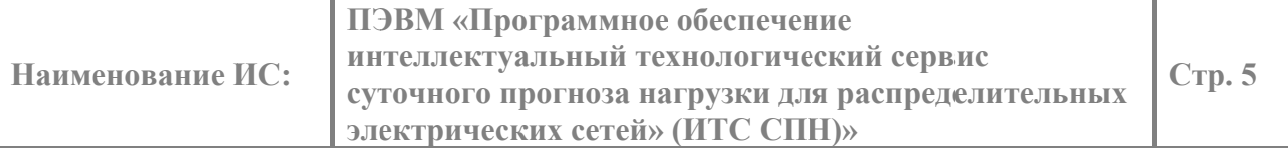

# 2 СОСТАВ ДИСТРИБУТИВА ПЭВМ

Состав и краткая информация о базовых компонентах ПЭВМ представлены в Таблице

### $\overline{4}$ .

Таблица 4. Перечень компонентов

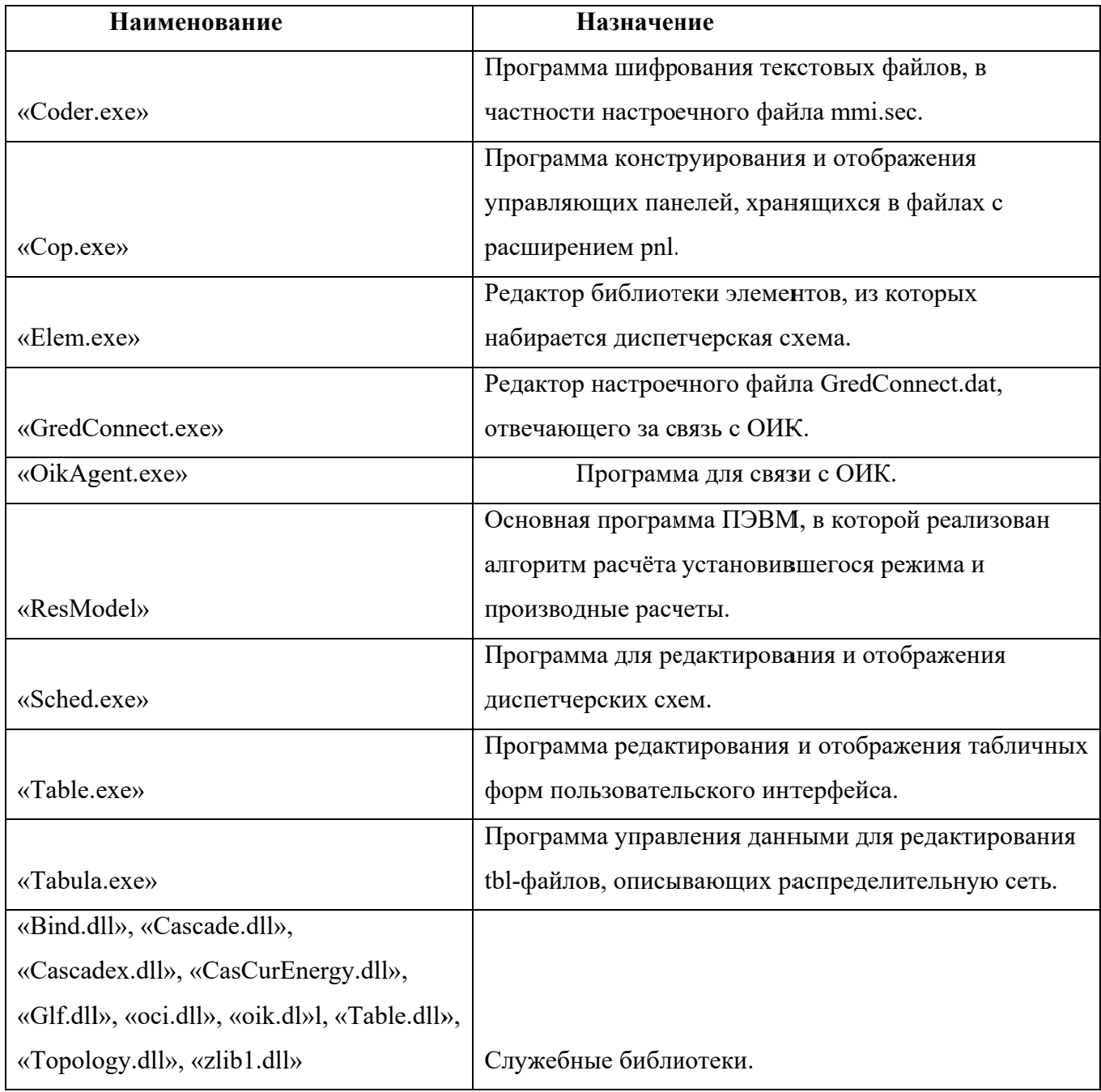

# З УСТАНОВКА И НАСТРОЙКА ПЭВМ

Установка и настройка работы ПЭВМ заключается в установке ПО (см. подраздел 3.1) и настройке параметров работы ПО (см. подраздел 3.2).

## 3.1 Установка программного обеспечения

Установка программного обеспечения, необходимого для работы ПЭВМ, включает в себя:

- установку операционной системы и дополнительного ПО;
- установку программного обеспечения ПЭВМ.

## 3.1.1 Установка операционной системы и дополнительного ПО

ПЭВМ поддерживает работу под управлением операционной системы MS Windows Server Standard 2012 R2 или более поздней версии.

В качестве СУБД используется свободно распространяемая база данных PostgreSQL версии 9.5 или более поздней версии.

Перед началом установки ПЭВМ необходимо выполнить установку и настройку операционной системы, СУБД и другого дополнительного ПО согласно Таблице 4.

Инструкции по установке дополнительного ПО, могут быть взяты с официальных сайтов производителей.

## 3.1.2 Установка программного обеспечения ПЭВМ

Переписать с электронного носителя директорию CasVolEnergy в корень диска С: или в любую другую директорию.

## 3.2 Настройка ПЭВМ

Для работы ПЭВМ необходимо выполнить регистрацию COM - объектов модулей «ПК AOVP РЭС». Нужно запустить файл «controls reg.bat» из директории «CasVolEnergy» с правами администратора.

Чтобы получать телеметрическую информацию с оперативного информационного комплекса (ОИК) «СИСТЕЛ» необходимо установить драйвер ОDBC для PostgeSQL.

Для установки драйвера необходимо запустить файл psqlodbc-setup.exe. На экране появится приглашение к установке драйвера (рисунок 1). Отмечаем, что ознакомлены и принимаете условия лицензионного соглашения, и нажимаем кнопку «Install».

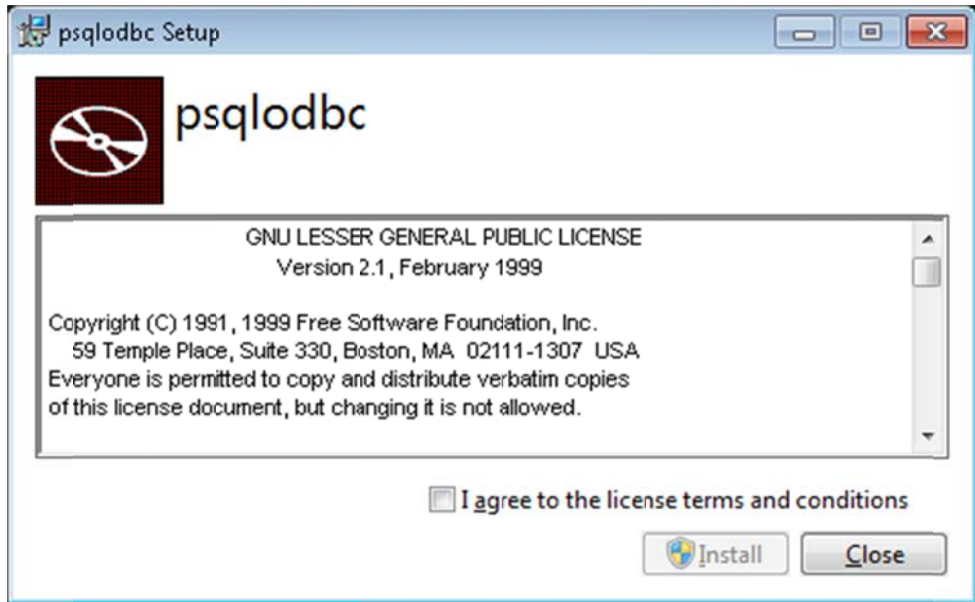

Рисунок 1 - приглашение к установке драйвера.

Дождитесь, пока не завершится процесс копирования файлов (рисунок 2)

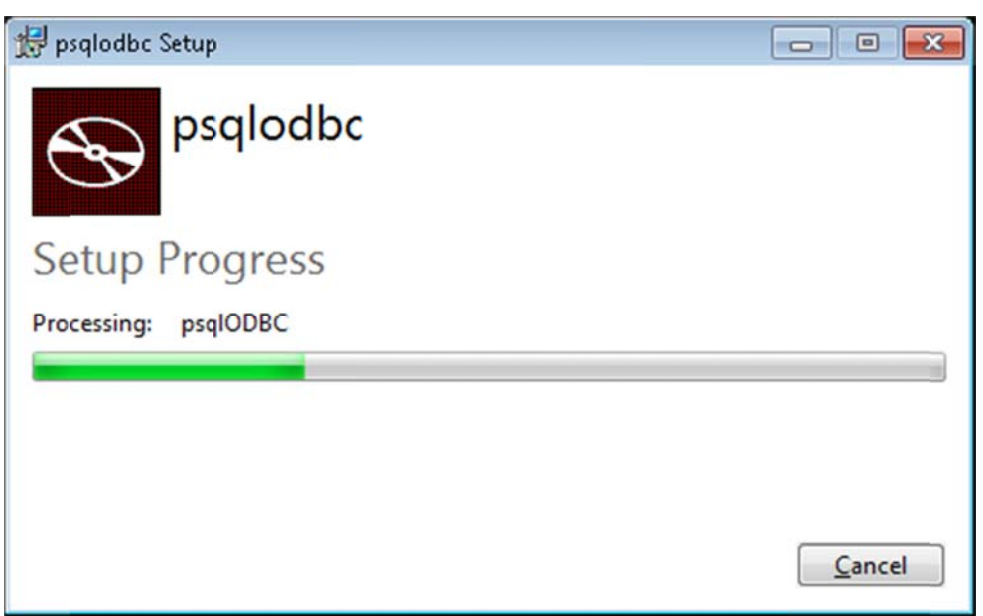

Рисунок 2 - процесс копирования файлов.

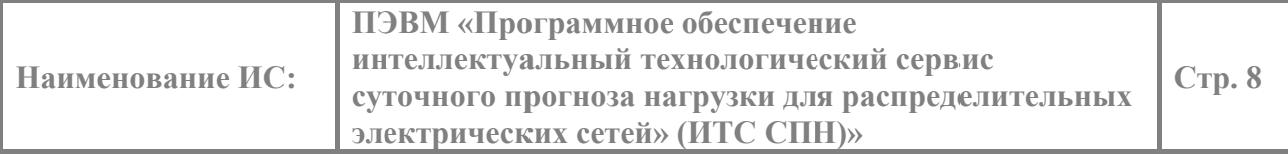

При завершении процесса копирования выдается сообщение об успешной установке (рисунок 3). Нажмите кнопку «Close».

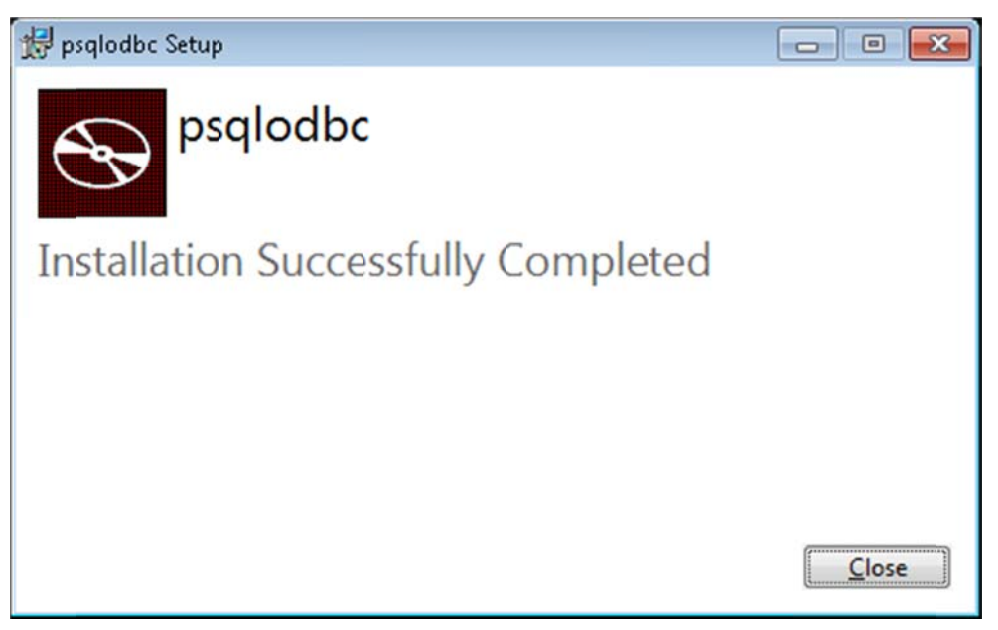

Рисунок 3 - сообщение об успешной установке драйвера.

# 5 НАСТРОЙКА МОДУЛЯ «ОИК - АГЕНТ»

Для обеспечения доступа к БД ОИК «СИСТЕЛ» необходимо настроить конфигурационный файл PostgreSQL «pg hba.conf», расположеный в директории «Data» в директории, в которую установлен сервер PostgreSQL. Открываем «pg hba.conf» в любом текстовом редакторе и в разделе «IPv6 local connections» добавляем строчку:

host all all  $x.x.x.x/24$ trust.

где х.х.х.х - IP - адрес компьютера, с которого будет открыт доступ к серверу PostgreSQL.

По завершению редактирования файла его необходимо сохранить и перегрузить службу PostgreSQL, для этого через «ПУСК» / «Выполнить» запустим программу «Службы» (рисунок 4). В результате получаем диалоговое окно (рисунок 5).

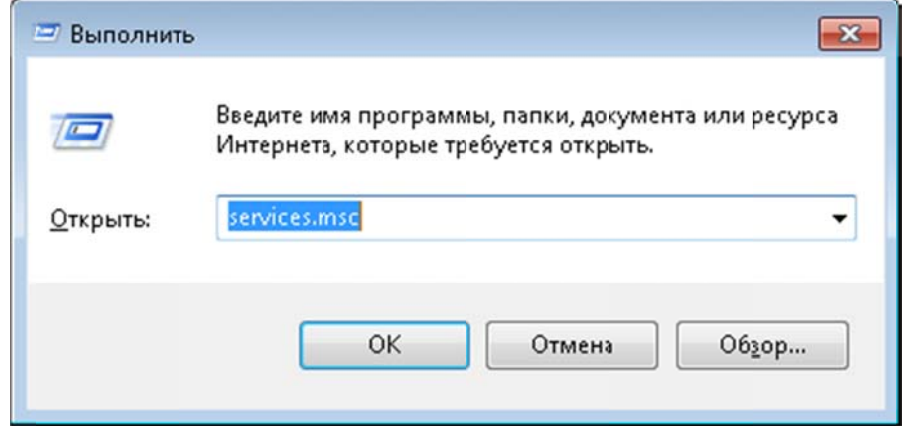

Рисунок 4 - форма запуска «Службы».

| Действие<br>Файл | Вид<br>Справка<br>$H$ $B$<br>R                                                                                     |                                                   |              |           |             |                |
|------------------|----------------------------------------------------------------------------------------------------|---------------------------------------------------|--------------|-----------|-------------|----------------|
| Службы (локалы   | Службы (локальные)                                                                                                 |                                                   |              |           |             |                |
|                  | postgresql-x64-9.5 - PostgreSQL<br>Server 9.5<br>Остановить службу<br>Приостановить службу<br>Перезапустить службу | Имя                                               | Озисание     | Состояние | Тип запуска | Вход от имени  |
|                  |                                                                                                    | postgresql-x64-9.5 - PostgreSQL Server 9.5        | Provides re. | Работает  | Двтоматиче. | Сетевая служба |
|                  |                                                                                                    | Quality Windows Audio Video Experience            | Quality Wi   |           | Вручную     | Локальная слу  |
|                  |                                                                                                    | SOL Full-text Filter Daemon Launcher (SOLEXPRESS) | Служба за    |           | Вручную     | NT Service\MS  |
|                  |                                                                                                    | SQL Server (MSSQLSERVER)                          | Provides st  |           | Вручную     | Anashkin SVO   |
|                  |                                                                                                    | SQL Server (SQLEXPRESS)                           | О:уществ     |           | Вручную     | NT Service\MS  |
|                  |                                                                                                    | SQL Server Agent (MSSQLSERVER)                    | Executes jo  |           | Отключена   | Сетевая служба |
|                  | Описание:<br>Provides relational database storage.                                                                 | SOL Server Browser                                | Provides S   |           | Отключена   | Локальная слу  |
|                  |                                                                                                    | SOL Server VSS Writer                             | Provides th  | Работает  | Автоматиче  | Локальная сис  |
|                  |                                                                                                    | Superfetch                                        | Пэддержи     | Работает  | Автоматиче  | Локальная сис  |
|                  |                                                                                                    | Visual Studio Analyzer RPC bridge                 |              |           | Вручную     | Локальная сис  |
|                  |                                                                                                    | Windows Audio                                     | Управлен     | Работает  | Автоматиче  | Локальная слу  |
|                  |                                                                                                    | Windows CardSpace                                 | Это обесп    |           | Вручную     | Локальная сис  |
|                  |                                                                                                    | Windows Driver Foundation - User-mode Driver Fra  | Создает п    |           | Вручную     | Локальная сис  |
|                  |                                                                                                    | Windows Search                                    | Индексир     | Работает  | Автоматиче  | Локальная сис  |
|                  |                                                                                                    | <b>"Автонастройка WWAN</b>                        | Эта служб    |           | Вручную     | Локальная слу  |
|                  |                                                                                                    | Автономные файлы                                  | Служба ав    | Работает  | Автоматиче  | Локальная сис  |
|                  |                                                                                                    | Arent SQL Server (SQLEXPRESS)                     | Выполняе     |           | Отключена   | Сетевая служба |
|                  |                                                                                                    | Агент защиты сетевого доступа                     | Агент слу    |           | Вручную     | Сетевая служба |
|                  |                                                                                                    | <b>Агент политики IPsec</b>                       | Бізопасно    | Работает  | Вручную     | Сетевая служба |
|                  |                                                                                                    | - Адаптер производительности WMI                  | Предостав    |           | Вручную     | Локальная сис  |
|                  |                                                                                                    | • Адаптер прослушивателя Net.Msmg                 | Пэлучает     |           | Отключена   | Сетевая служба |

Рисунок 5 - диалоговое окно «Службы».

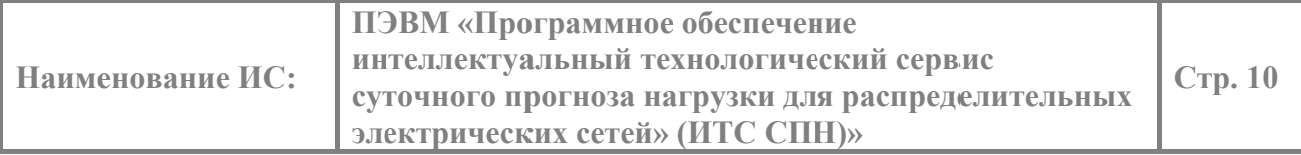

Выбираем службу «PostgeSQL Server» и нажимаем кнопку перезапустить.

После перезапуска службы необходимо выполнить настройку конфигурационной БД ОИК «СИСТЕЛ» «GredDB» и в таблицу «Computer Ports» (рис. 6), предназначенную для описания компьютеров работающих в системе, внести запись о компьютере, для которого будет разрешен доступ к БД ОИК.

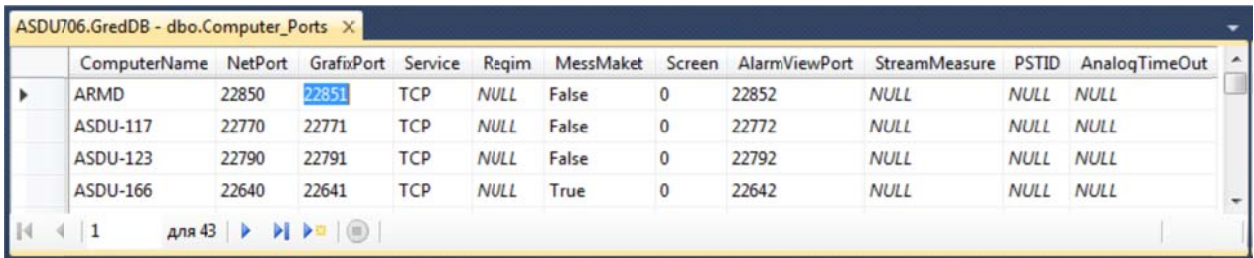

Рисунок 6 - таблица «Computer Ports».

Для настройки модуля «ОИК - Агент» на БД ОИК «СИСТЕЛ» запустим модуль описания доступа к серверным компонентам «GredConnect.exe», расположенной в корневой директории комплекса «ПК АОУР РЭС». И в диалоговом окне (см. рисунок 7) вводим IP адреса серверов БД ОИК «СИСТЕЛ» и наименования БД Сервера ТМ и конфигурационной БД клиента.

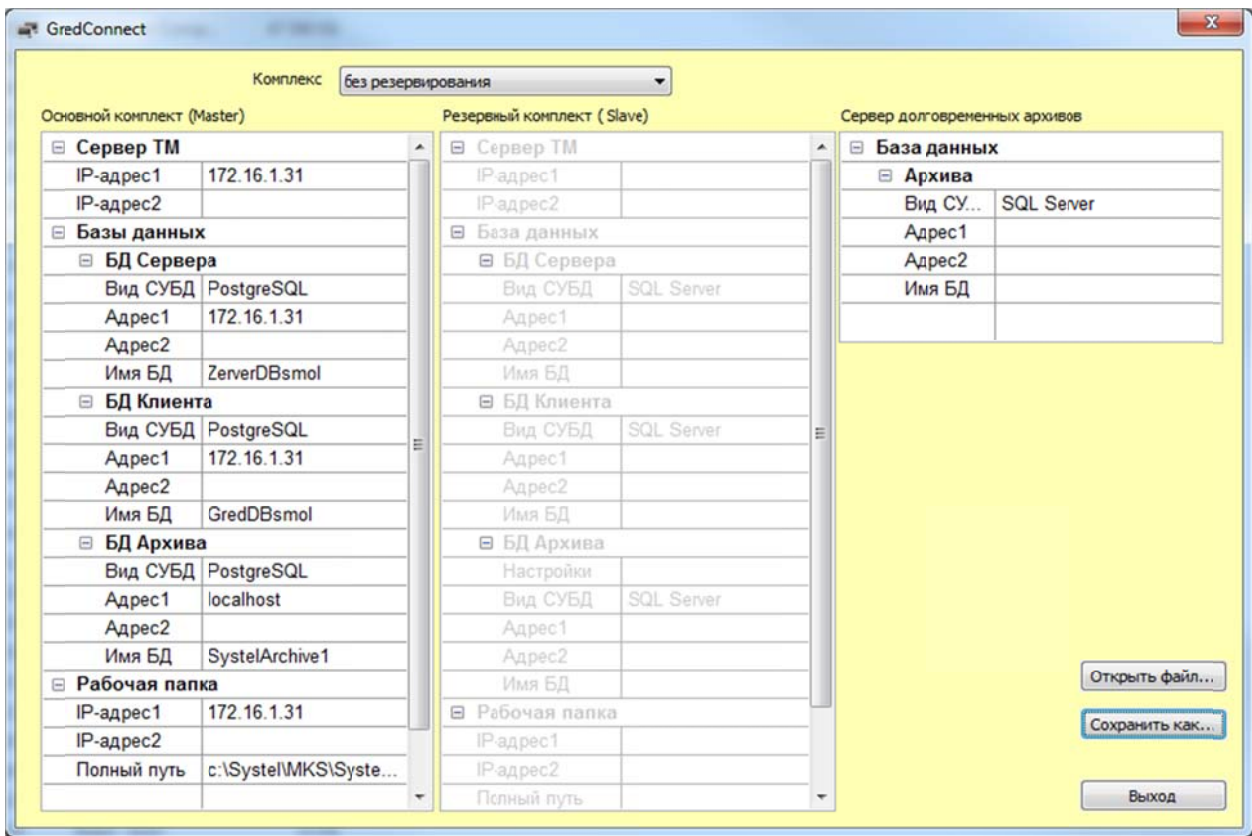

Рисунок 7 - модуль описания доступа к серверным компонентам.

Модуль настроен на прием телеметрической информации.